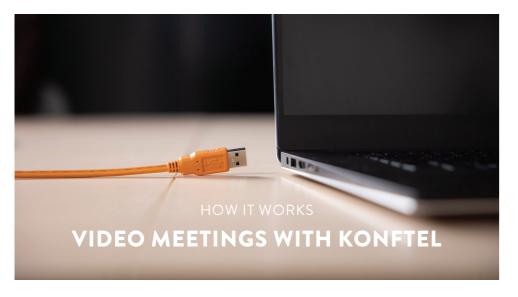

All our video kits supports Konftel One Cable Connection, so a single USB cable is all you need to connect the camera, the speakerphone and the room's screen to the collaboration app on your laptop.

# WHAT YOU NEED

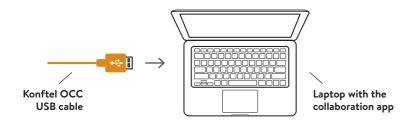

## FIRST TIME

1. Before connecting the orange cable to your laptop, make sure you have the DisplayLink driver installed. Download driver at konftel.com/occ

**2.** Connect the USB cable and wait until configuration is completed. (*The first time, it might take up to 60 seconds.*)

**3.** In your collaboration app (for example Microsoft Teams or Zoom), go to settings and select Konftel for both audio and camera.

Konftel is a leading company within collaboration endpoint solutions. Since 1988, our mission has been to help people in businesses around the world to have meetings regardless of distance. Based on our success, we know that remote collaboration is a smooth way to save time, money and at the same time contribute to a more sustainable world.

Crystal clear audio and a sharp video image are essential for efficient meetings, this is why we only focus on cutting-edge technology in our Collaboration Solutions.

Our audio technology OmniSound® is built into all Konftel Conference phones and devices. The products are sold globally under the Konftel brand and our headquarter is based in Sweden.

Read more about the company and our products at konftel.com.

Konftel AB, Box 268, SE-901 06 Umeå, Sweden **Tel:** +46 90 70 64 89 **E-mail:** info@konftel.com

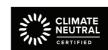

# Good goods!

Konftel is a Climate Neutral certified company. We have measured and offset our entire footprint of greenhouse gases, and are committed to reduce our emissions.

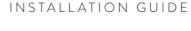

# Konftel C50800 Hybrid and C20800 Hybrid

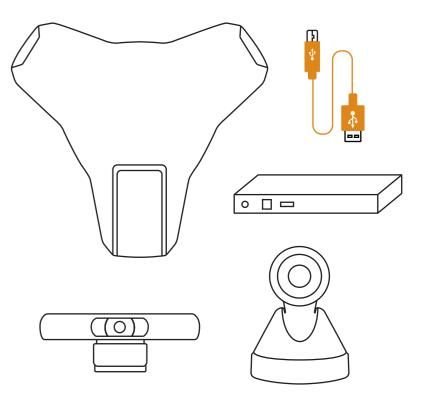

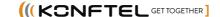

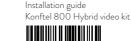

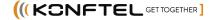

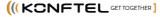

# 1. CAMERA

One of the following cameras is included in this video kit.

## Konftel Cam50

- USB cable
- AC adapter
- · Remote control with two AAA batteries
- · Wall mount
- Quick guide and Safety declaration

931401002 / 932401002 933401002 / 834401002

#### Konftel Cam20

- USB cable
- · Remote control with two AAA batteries
- Quick guide and Safety declaration

931201001

#### Konftel 800

- USB cable (to be replaced by A)
- · Network cable
- Get started guide
- Safety declaration

910101088

3. POE INJECTOR

- Power cable

## Konftel OCC Hub

- USB cable (Konftel 800/Konftel Ego)
- USB cable **B** (Konftel 55/300-series)
- AC adapter
- Velcro®

# Konftel PoE-Injector kit

- Network cable
- Safety declaration

900102150 / 902102150 903102150 / 804102150

900102149

- USB cable **©** (laptop)

- Quick guide and Safety declaration

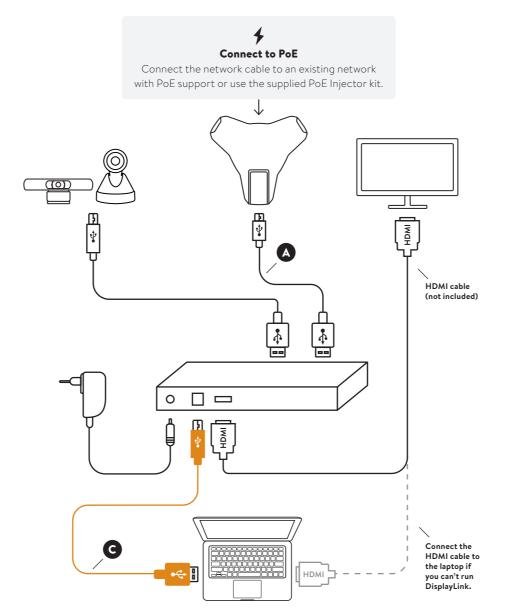

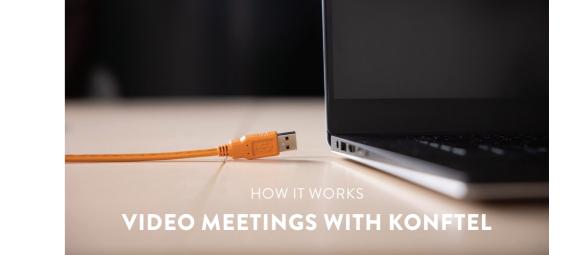

All our video kits supports Konftel One Cable Connection, so a single USB cable is all you need to connect the camera, the speakerphone and the room's screen to the collaboration app on your laptop.

# WHAT YOU NEED

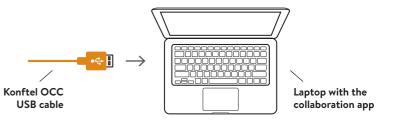

# FIRST TIME

1. Before connecting the orange cable to your laptop, make sure you have the DisplayLink driver installed. Download driver at konftel.com/occ

2. Connect the USB cable and wait until configuration is completed. (The first time, it might take up to 60 seconds.)

3. In your collaboration app (for example Microsoft Teams or Zoom), go to settings and select Konftel for both audio and camera.

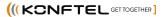